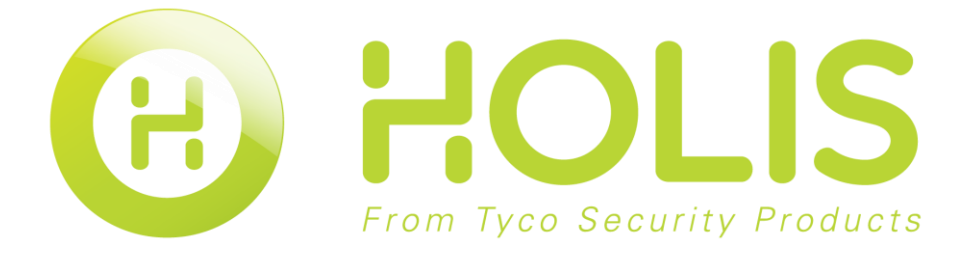

# **Network Video Recorder HOLNVR04100 HOLNVR04200 HOLNVR04400 Quick Start Guide**

#### **Notice**

Please read this manual thoroughly and save it for future use before attempting to connect or operate this unit.

The information in this manual was current when published. The manufacturer reserves the right to revise and improve its products. All specifications are therefore subject to change without notice.

#### **Copyright**

Under copyright laws, the contents of this manual may not be copied, photocopied, reproduced, translated or reduced to any electronic medium or machine-readable form, in whole or in part, without prior written consent of Tyco Security Products. © 2015 Tyco Security Products. All rights reserved.

#### **Customer Service**

Thank you for using Tyco Security Products. We support our products through an extensive worldwide network of dealers. The dealer through whom you originally purchased this product is your point of contact if you need service or support. Our dealers are empowered to provide the very best in customer service and support. Dealers should contact Tyco Security Products at (800) 507-6268 or (561) 912-6259 or on the Web a[t www.holisnvr.com](http://www.holisnvr.com/)

#### **Trademarks**

The trademarks, logos, and service marks displayed on this document are registered in the United States [or other countries]. Any misuse of the trademarks is strictly prohibited and Tyco Security Products. will aggressively enforce its intellectual property rights to the fullest extent of the law, including pursuit of criminal prosecution wherever necessary. All trademarks not owned by Tyco Security Products. are the property of their respective owners, and are used with permission or allowed under applicable laws.

Product offerings and specifications are subject to change without notice. Actual products may vary from photos. Not all products include all features. Availability varies by region; contact your sales representative.

Sensormatic Electronics LLC 6600 Congress Avenue Boca Raton, FL33487 U.S.A.

### **Table of Contents**

<span id="page-2-0"></span>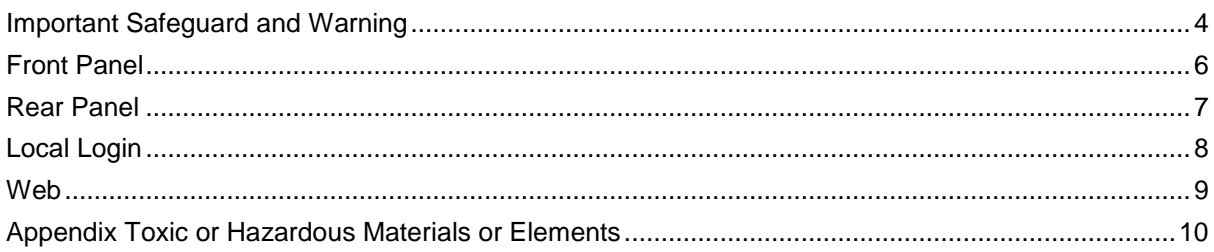

# **Important Safeguard and Warning**

All installation and operation here should conform to your local electrical safety codes.

We assume no liability or responsibility for all the fires or electrical shock caused by improper handling or installation.

We are not liable for any problems caused by unauthorized modifications or attempted repair.

Improper battery use may result in fire, explosion, or personal injury!

When replace the battery, please make sure you are using the same model!

#### **Note**

All the installation and operations here should conform to your local electric safety rules.

#### **1. Check Unpacked NVR**

When you receive the NVR from the forwarding agent, please check whether there is any visible damage. The protective materials used for the package of the NVR can protect most accidental clashes during transportation. Then you can open the box to check the accessories.

Please check the items in accordance with the list. (Remote control is optional). Finally you can remove the protective film of the NVR.

#### **2. About Front Panel and Rear Panel**

For detailed information of the function keys in the front panel and the ports in the rear panel, please refer to the *User's Manual* included in the resource CD.

The model in the front panel is very important; please check according to your purchase order.

The label in the rear panel is very important too. Usually we need you to represent the serial number when we provide the service after sales.

#### **3. HDD Installation**

This series NVR has only one SATA HDD. Please use HDD of 7200rpm or higher.

You can refer to the *User's Manual* for recommended HDD brand.

Please follow the instructions below to install hard disk.

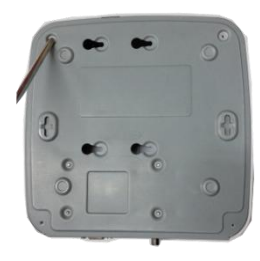

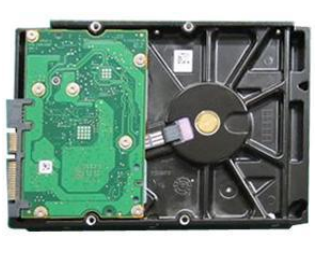

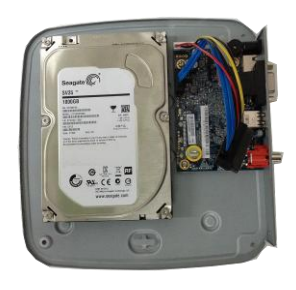

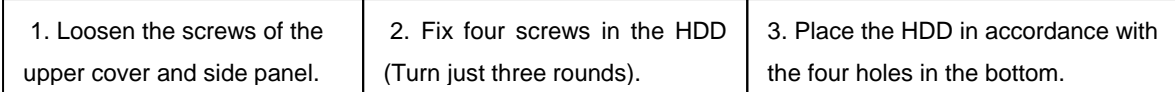

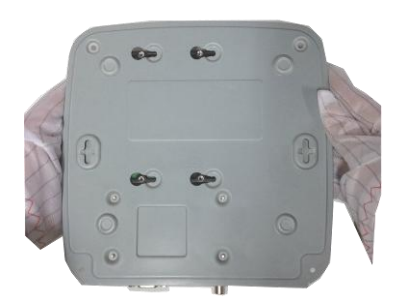

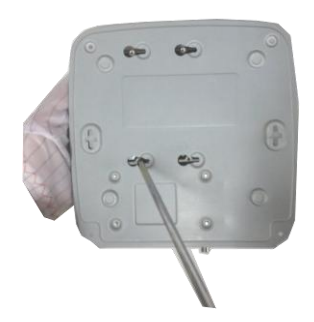

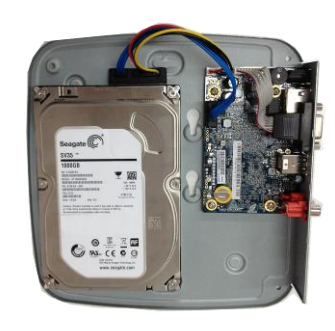

4. Turn the device upside down and then turn the screws in firmly.

5. Fix the HDD firmly. 6. Connect the HDD cable and power cable.

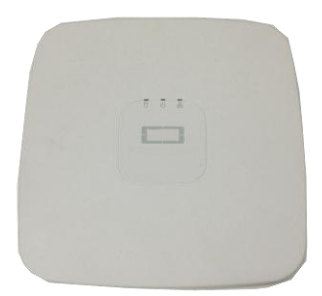

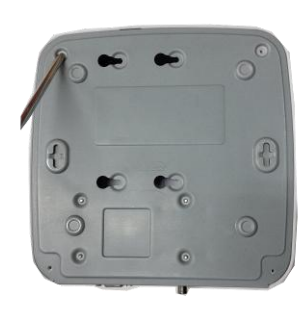

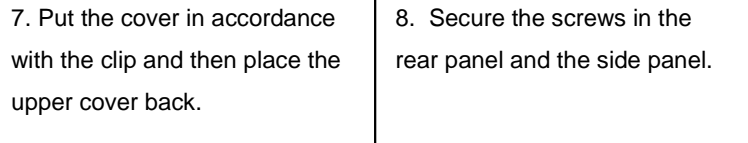

Ť

### **Front Panel**

<span id="page-5-0"></span>The front panel is shown as in [Figure 1.](#page-5-1)

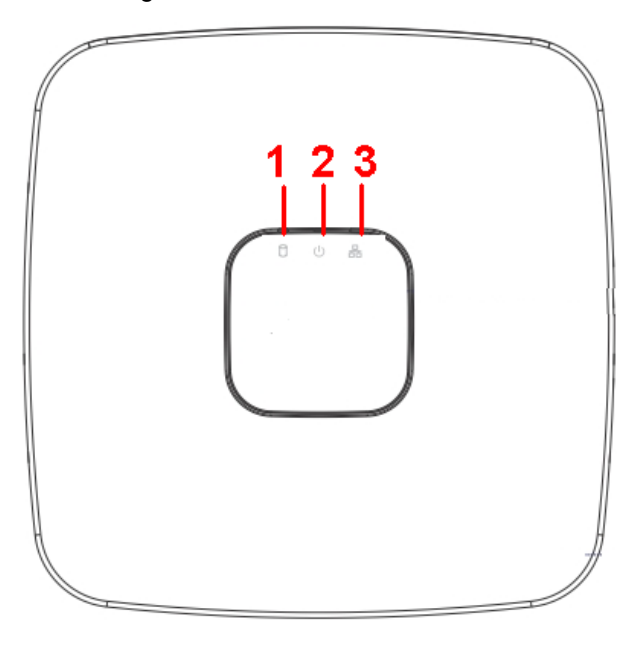

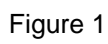

<span id="page-5-1"></span>Please refer to the following sheet for detailed information.

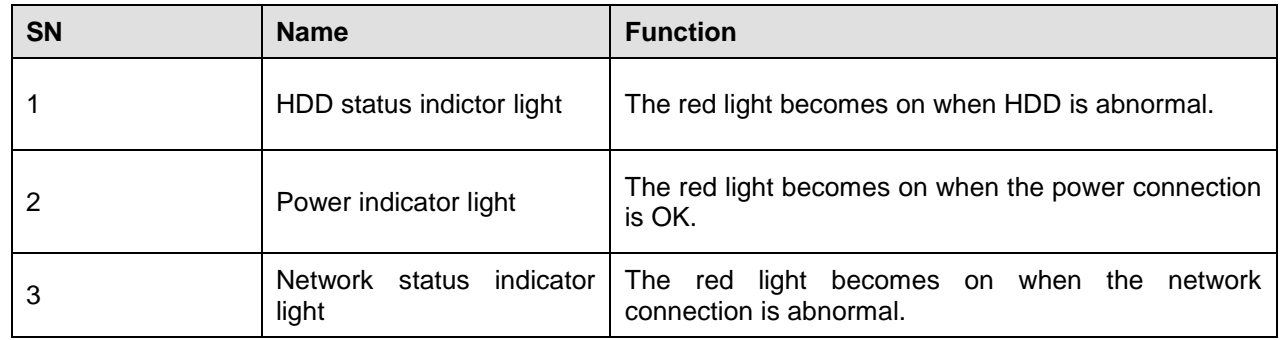

<span id="page-6-0"></span>For detailed operation instruction of other series product, please refer to the User's Manual included in the resources CD.

The product rear panel is shown as below. See [Figure 2.](#page-6-1)

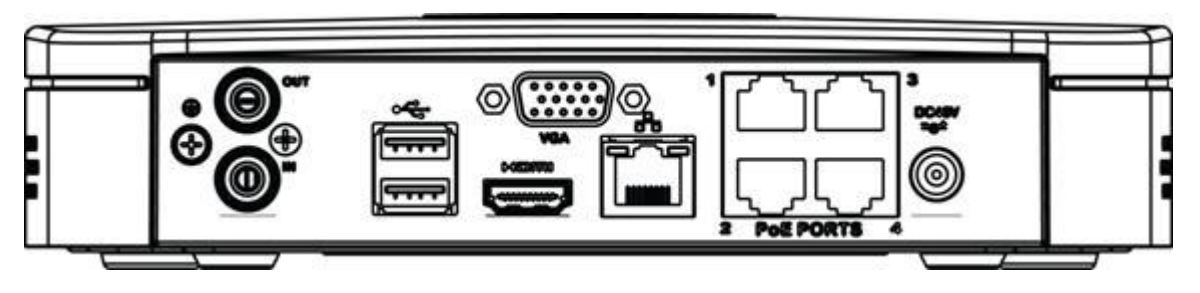

Figure 2

<span id="page-6-1"></span>Please refer to the following sheet for detailed information.

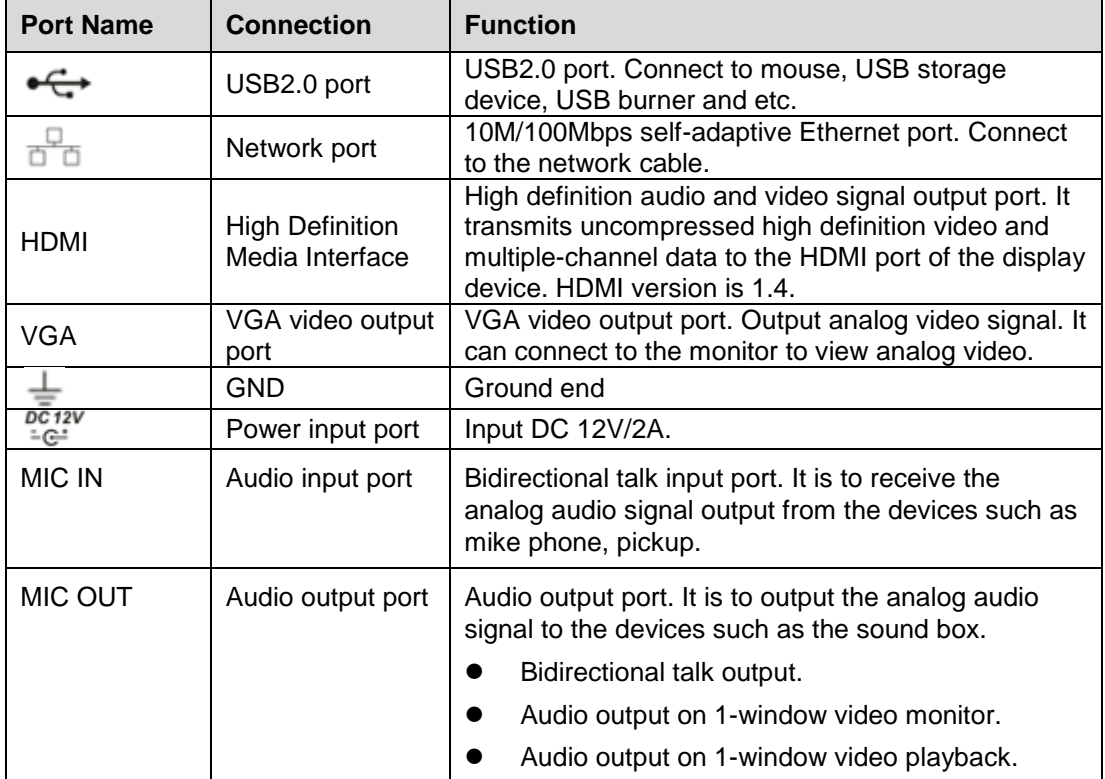

<span id="page-7-0"></span>After system booted up, default video display is in multiple-window mode.

Click Enter or left click mouse, you can see the login interface. See [Figure 3.](#page-7-1)

System consists of one account:

**Username:** admin. **Password:** admin. (administrator, local and network)

#### **Note**

For security reason, please modify password after you first login.

<span id="page-7-1"></span>Within 30 minutes, three times login failure will result in system alarm and five times login failure will result in account lock!

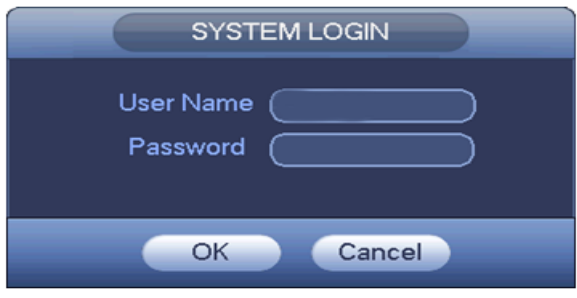

Figure 3

<span id="page-8-0"></span>Open IE and input NVR address in the address column. For example, if your NVR IP is 10.10.3.16, then please input http:// 10.10.3.16 in IE address column.

System pops up warning information to ask you whether install control or not. Please click Install button.

After installation, the interface is shown as below. See [Figure 4.](#page-8-1)

Please input your user name and password.

Default factory name is **admin** and password is **admin**.

#### **Note**

For security reason, please modify password after you first login.

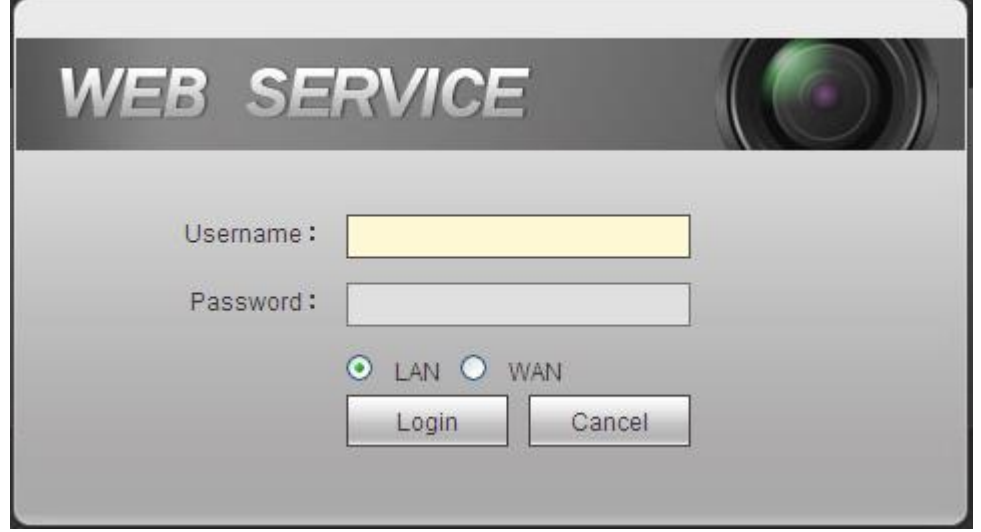

Figure 4

<span id="page-8-1"></span>For detailed operation information, please refer to the User Manual included in the resources CD.

# **Appendix**

<span id="page-9-0"></span>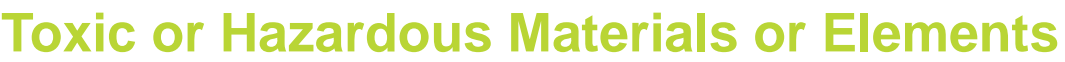

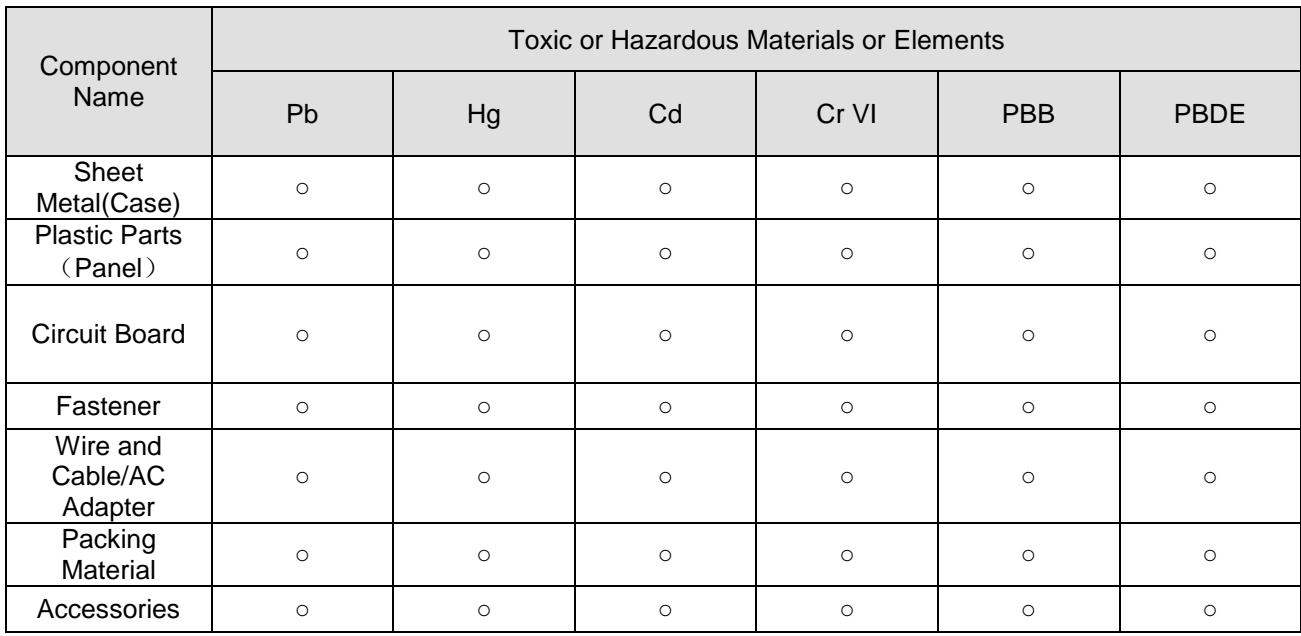

O: Indicates that the concentration of the hazardous substance in all homogeneous materials in the parts is below the relevant threshold of the SJ/T11363-2006 standard.

X: Indicates that the concentration of the hazardous substance of at least one of all homogeneous materials in the parts is above the relevant threshold of the SJ/T11363-2006 standard. During the environmental-friendly use period (EFUP) period, the toxic or hazardous substance or elements contained in products will not leak or mutate so that the use of these (substances or elements) will not result in any severe environmental pollution, any bodily injury or damage to any assets. The consumer is not authorized to process such kind of substances or elements, please return to the corresponding local authorities to process according to your local government statutes.

#### **Note**

- For detailed operation introduction, please refer to our resource CD included in your package for electronic version of the *User's Manual*.
- This quick start guide is for reference only. Slight difference may be found in the user interface.
- All the designs and software here are subject to change without prior written notice.
- All trademarks and registered trademarks mentioned are the properties of their respective owners.
- If there is any uncertainty or controversy, please refer to the final explanation of us.
- Please visit our website or contact your local service engineer for more information.